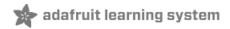

# Adafruit Ultimate GPS Logger Shield Created by lady ada

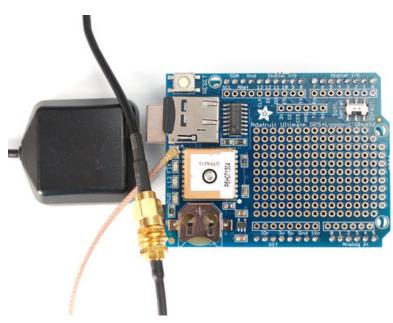

Last updated on 2019-11-19 05:59:58 PM UTC

#### Overview

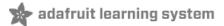

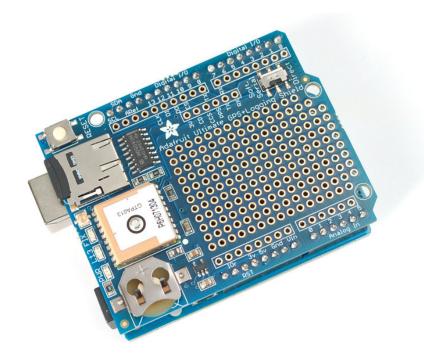

Brand new and better than ever, we've replaced our Adafruit GPS shield kit with this assembled shield that comes with an Ultimate GPS module. This GPS shield works great with either UNO or Leonardo Arduinos and is designed to log data to an SD card. Or you can leave the SD card out and use the GPS for a geocaching project, or maybe a music player that changes tunes depending on where you are in the city.

- -165 dBm sensitivity, 10 Hz updates, 66 channels
- Low power module only 20mA current draw, half of most GPS's
- Assembled & tested shield for Arduino Uno/Duemilanove/Diecimila/Leonardo
- MicroSD card slot for datalogging onto a removable card
- RTC battery included, for up to 7 years backup
- Built-in datalogging to flash
- PPS output on fix
- Internal patch antenna + u.FL connector for external active antenna
- Power, Pin #13 and Fix status LED
- Big prototyping area

Each order comes with one assembled and tested shield, a stick of 0.1" male header and a 12mm coin cell. Some light soldering is required to attach the header to the shield in order to plug it into your Arduino. if you want to stack a shield on top, be sure to pick up a set of stacking headers to use instead.

If your project is going to be inside an enclosure, you'll love this shield as it has external antenna support. Simply connect an external active GPS antenna (http://adafru.it/960) via a uFL/SMA cable (http://adafru.it/851) to the shield and the module will automatically switch over to use the antenna. You can then place the antenna wherever you wish.

We think this is the Ultimate GPS shield and we also think you'll agree!

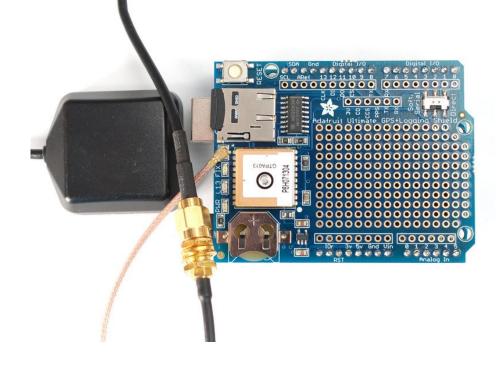

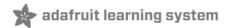

#### Shield Headers

The Ultimate GPS Logger shield comes tested assembled with a GPS unit and microSD socket already on it, but you'll still need need to put headers on so you can plug it into an Arduino

We don't pre-assemble the headers on because there's **two** options! You can either use plain 0.1" male headers (included with the shield) or Arduino Shield Stacking headers (http://adafru.it/85).

#### Assembly with male headers

Most people will be happy with assembling he shield with male headers. The nice thing about using these is they don't add anything to the height of the project, and they make a nice solid connection. However, you won't be able to stack another shield on top. Trade offs!

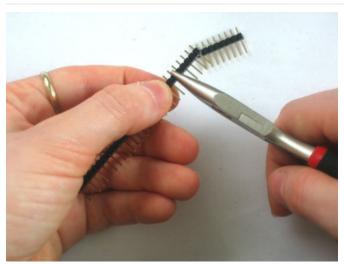

If you want to go with male headers, break off the 36-pin long stick into either  $2 \times 8pin$  and  $2 \times 6pin$  or  $1 \times 10pin$ ,  $2 \times 8pin$  and  $1 \times 6pin$  (depending on how many headers your Arduino has and which version it is)

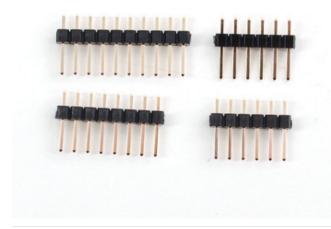

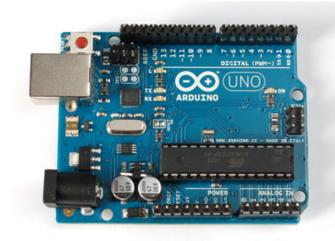

Place the header onto your Arduino, with the long pins down.

Place the shield on top so the short ends stick out thru the PCB, solder all the pins

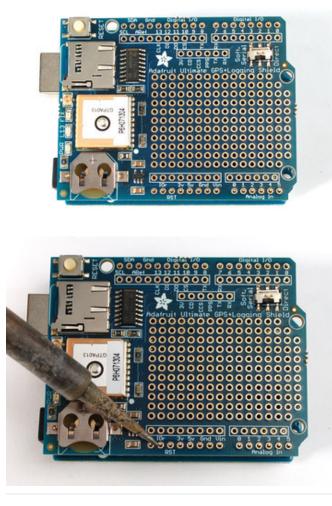

© Adafruit Industries

That's it! Now you can continue and test the shield

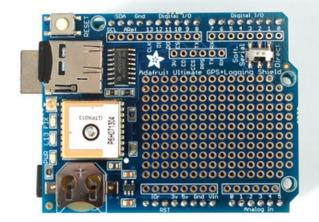

#### Assembly with stacking headers

If you want to attach another shield on top, you can use stacking headers. These headers provide a 'pass-thru' connection so multiple shields can be attached. However, if you put a shield on top, its likely it will cover the GPS patch antenna so you may need to get an external GPS antenna (http://adafru.it/960). Stacking headers also make the project taller (harder to fit into a small box) and the headers are thinner so connection is not as strong (so if the project is going to be shaken around a lot it may not make good connections during harsh movement)

If you want to go with stacking headers, place the shield PCB on top of the Arduino and fit the long pins through the pads until they slot into the Arduino. Depending on which version/type of Arduino you may need to use  $2 \times 8$  pin and  $2 \times 6$  pin *or*  $1 \times 10$  pin,  $2 \times 8$  pin and  $1 \times 6$  pin.

Turn the Arduino upside down so its resting on the long parts of the stacky headers and solder them from below

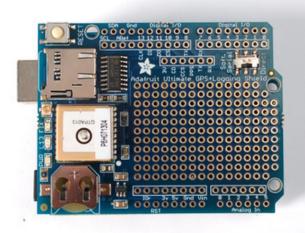

If you want to go with stacking headers, place the the shield PCB on top of the Arduino

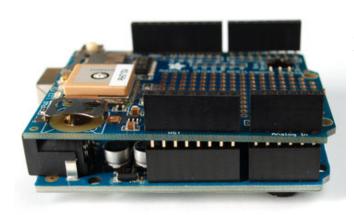

Fit the long pins through the pads until they slot into the Arduino. Depending on which version/type of Arduino you may need to use  $2 \times 8pin$  and  $2 \times 6pin$  or  $1 \times 10pin$ ,  $2 \times 8pin$  and  $1 \times 6pin$ .

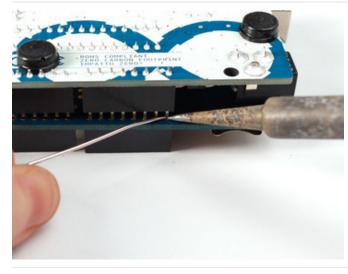

Turn the Arduino upside down so its resting on the long parts of the stacky headers and solder them from below.

You may want to pull the headers out a little to get them to sit flat against the shield PCB

Solder all the pins!

## Direct Connect

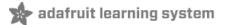

Direct connection is a funky trick we use to connect the output of the GPS serial TTL UART directly to the usb-serial converter chip on an Arduino. This takes the Arduino out of the picture an can make it easy if you want to experiment sending commands directly, or using the Windows software (the Arduino would act like a USB->UART bridge)

Direct Connection Using the Switch (Uno/Mega)

Direct Connection by flipping the switch on this shield only works if you're using an Uno/Duemilanove/Diecimila/compatible OR a Mega (any type). It will not work with a Leonardo (the Leonardo does not have a USB/Uart chip) or Due (haven't tested, but assume it doesn't)

First, load a 'blank' sketch into the Arduino:

```
// this sketch will allow you to bypass the Atmega chip
// and connect the GPS directly to the USB/Serial
// chip converter.
// Connect VIN to +5V
// Connect GND to Ground
// Connect GPS RX (data into GPS) to Digital 0
// Connect GPS TX (data out from GPS) to Digital 1
void setup() {}
void loop() {}
```

This is will free up the converter so you can directly wire and bypass the Arduino chip. Once you've uploaded this sketch, flip the switch on the shield to **Direct** 

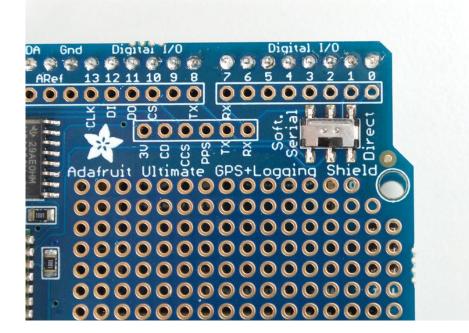

## Direct Connection with Jumpers on Leonardo

If you have a Leonardo we have to do a funky trick where we swap the Direct connect wires (because the processor chip acts like the USB/Serial converter rather than having a seperate chip. The upshot is you'll need two wires. For basic testing as long as the wires touch the two sets of pads, you'll be able to continue with this very basic test. We don't suggest soldering them yet in since as long as the GPS works, you can go forward and use software serial if you prefer

Select Software Serial on the switch. Connect a wire from the TX pad to digital **0** and a wire from the **RX** pad to digital **1**.

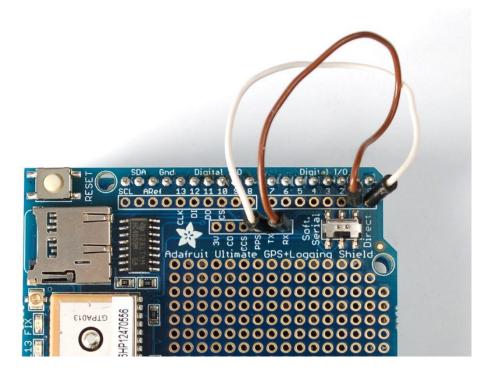

Finally upload the Adafruit\_GPS->leo\_echo sketch to the Leonardo, this will shuffle data from the GPS to the USB port

## Testing Direct Connection

Now plug in the USB cable, and open up the serial monitor from the Arduino IDE and be sure to select **9600 baud** in the drop down. You should see text like the following:

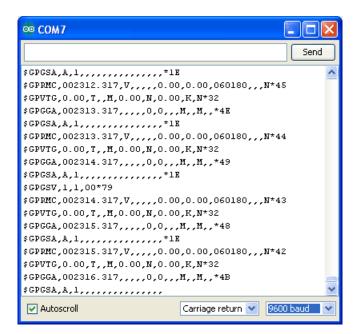

This is the raw GPS "NMEA sentence" output from the module. There are a few different kinds of NMEA sentences, the most common ones people use are the **\$GPRMC** (Global Positioning RecommendedMinimum Coordinates or something like that) and the **\$GPGGA** sentences. These two provide the time, date, latitude, longitude, altitude, estimated land speed, and fix type. Fix type indicates whether the GPS has locked onto the satellite data and received enough data to determine the location (2D fix) or location+altitude (3D fix).

For more details about NMEA sentences and what data they contain, check out this site (https://adafru.it/aMk)

If you look at the data in the above window, you can see that there are a lot of commas, with no data in between them. That's because this module is on my desk, indoors, and does not have a 'fix'. To get a fix, we need to put the module outside.

GPS modules will always send data EVEN IF THEY DO NOT HAVE A FIX! In order to get 'valid' (not-blank) data you must have the GPS module directly outside, with the square ceramic antenna pointing up with a clear sky view. In ideal conditions, the module can get a fix in under 45 seconds. however depending on your location, satellite configuration, solar flares, tall buildings nearby, RF noise, etc it may take up to half an hour (or more) to get a fix! This does not mean your GPS module is broken, the GPS module will always work as fast as it can to get a fix.

If you can get a really long USB cord (or attach a GPS antenna to uFL plug) and stick the GPS out a window, so its pointing at the sky, eventually the GPS will get a fix and the window data will change over to transmit valid data like this:

| 📓 СОМ23                                                                   | ×   |
|---------------------------------------------------------------------------|-----|
| Send                                                                      | t I |
| \$GPGSA,A,3,14,25,31,29,32,,,,,2.05,1.82,0.94*09                          | ~   |
| \$GPRMC,194509.000,A,4042.6142,N,07400.4168,W,2.03,221.11,160412,,,A*77   |     |
| \$GPVTG,221.11,T,,M,2.03,N,3.77,K,A*3E                                    |     |
| \$GPGGA,194510.000,4042.6127,N,07400.4184,W,1,5,1.82,143.2,M,-34.2,M,,*6E |     |
| \$GPGSA,A,3,14,25,31,29,32,,,,,,2.05,1.82,0.94*09                         |     |
| \$GPRMC,194510.000,A,4042.6127,N,07400.4184,W,1.60,212.71,160412,,,A*7E   |     |
| \$GPVTG,212.71,T,,M,1.60,N,2.97,K,A*31                                    |     |
| \$GPGGA,194511.000,4042.6118,N,07400.4196,W,1,5,1.82,142.6,M,-34.2,M,,*65 |     |
| \$GPGSA,A,3,14,25,31,29,32,,,,,2.05,1.82,0.94*09                          |     |
| \$GPRMC,194511.000,A,4042.6118,N,07400.4196,W,1.24,213.26,160412,,,A*73   |     |
| \$GPVTG,213.26,T,,M,1.24,N,2.29,K,A*37                                    | ~   |
| Autoscroli     Carriage return ♥                                          | ~   |

Look for the line that says **\$GPRMC,194509.000,A,4042.6142,N,07400.4168,W,2.03,221.11,160412,,,A\*77** This line is called the RMC (Recommended Minimum) sentence and has pretty much all of the most useful data. Each chunk of data is separated by a comma.

The first part **194509.000** is the current time **GMT** (Greenwich Mean Time). The first two numbers **19** indicate the hour (1900h, otherwise known as 7pm) the next two are the minute, the next two are the seconds and finally the milliseconds. So the time when this screenshot was taken is 7:45 pm and 9 seconds. The GPS does not know what time zone you are in, or about "daylight savings" so you will have to do the calculation to turn GMT into your timezone

The second part is the 'status code', if it is a V that means the data is Void (invalid). If it is an A that means its Active (the GPS could get a lock/fix)

The next 4 pieces of data are the geolocation data. According to the GPS, my location is **4042.6142,N** (Latitude 40 degrees, 42.6142 decimal minutes North) & **07400.4168,W**. (Longitude 74 degrees, 0.4168 decimal minutes West) To look at this location in Google maps, type +**40° 42.6142', -74° 00.4168'** into the google maps search box (https://adafru.it/aMI). Unfortunately gmaps requires you to use +/- instead of NSWE notation. N and E are positive, S and W are negative.

People often get confused because the GPS is working but is "5 miles off" - this is because they are not parsing the lat/long data correctly. Despite appearances, the geolocation data is NOT in decimal degrees. It is in degrees and minutes in the following format: Latitude: DDMM.MMMM (The first two characters are the degrees.) Longitude: DDDMM.MMMM (The first three characters are the degrees.)

The next data is the ground speed in knots. We're going 2.03 knots

After that is the tracking angle, this is meant to approximate what 'compass' direction we're heading at based on our past travel

The one after that is 160412 which is the current date (16th of April, 2012).

Finally there is the **\*XX** data which is used as a data transfer checksum

Once you get a fix using your GPS module, verify your location with google maps (or some other mapping software). Remember that GPS is often only accurate to 5-10 meters and worse if you're indoors or surrounded by tall buildings.

Sending NMEA Commands via Direct Connect

You can send \$PMTK and other commands from the GPS module datasheet, just type into the serial monitor box. Don't forget you'll need to set **Both NL & CR** (new line and carriage return) next to the baud rate selection box)!

| ∞ COM41                                                                                              |                                       |
|----------------------------------------------------------------------------------------------------|---------------------------------------|
| \$PMTK314,0,1,0,1,0,0,0,0,0,0,0,0,0,0,0,0,0,0,0                                                      | Send                                  |
| \$GPRMC,001221.600,V,,,,0.00,0.00,060180,,,N*44<br>\$PGTOP,11,2*6E                                   | A                                     |
| \$GPGGA,001222.600,,,,0,0,,,M,,M,,*4D                                                                |                                       |
| \$GPRMC,001222.600,V,,,,0.00,0.00,060180,,,N*47<br>\$PGTOP,11,2*6E                                   |                                       |
| <pre>\$GPGGA,001223.600,,,,0,0,,,M,,M,,*4C<br/>\$GPRMC,001223.600,V,,,,0.00,0.00,060180,,,N*46</pre> |                                       |
| \$PGTOP,11,2*6E                                                                                      |                                       |
| \$GPGGA,001224.600,,,,0,0,,,M,,M,,*4B<br>\$GPRMC,001224.600,V,,,,0.00,0.00,060180,,,N*41             |                                       |
|                                                                                                    | ▼                                     |
| V Autoscroll                                                                                         | [Both NL & CR 	 ↓ ] [115200 baud 	 ↓] |

# Soft Serial Connect

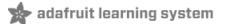

Once you've gotten the GPS module tested with direct wiring, we can go forward and set it up for Soft Serial connection. The soft serial connection works by setting up a secondary UART on two pins (digital 7 and 8) so that the main UART is free for debugging & uploading sketches

Soft Serial connection works on Uno/Duemilanove/Diecimila Arduinos as well as Leonardos. It does not work on Mega as the Mega does not have Soft Serial support on pins 7 & 8

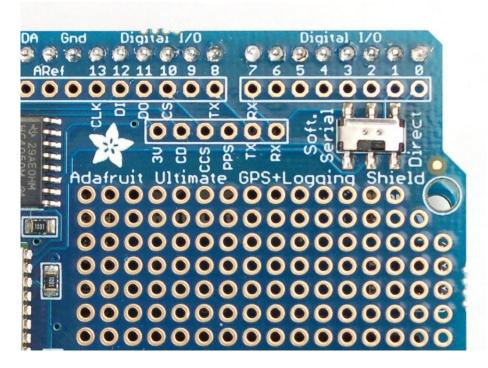

Next up, download the Adafruit GPS library. This library does a lot of the 'heavy lifting' required for receiving data from GPS modules, such as reading the steaming data in a background interrupt and auto-magically parsing it. This library can be downloaded from the Arduino library manager.

Open up the Arduino library manager:

| ompile Ctrl+R<br>Ctrl+U Manage Libraries                          |    |
|-------------------------------------------------------------------|----|
| Jsing Programmer Ctrl+Shift+U Add .ZIP Library                    | rı |
| etch Folder Ctrl+K Arduino libraries<br>Library ArduinoHttpClient |    |
| etch Folder Ctrl+K Arduino Http://ient                            |    |

Search for the Adafruit GPS library and install it

| Type All | ▼ Topic All                                         | ▼ adafruit gps                                    |                            |
|----------|-----------------------------------------------------|---------------------------------------------------|----------------------------|
|          | ibrary by Adafruit<br>ased GPS library for no-parsi | ng-required use An interrupt-based GPS library fo | or no-parsing-required use |
|          |                                                     |                                                   | Version 1.2.1 💌 Install    |

We also have a great tutorial on Arduino library installation at: http://learn.adafruit.com/adafruit-all-about-arduino-libraries-install-use (https://adafru.it/aYM)

Open up the File→Examples→Adafruit\_GPS→leo\_echo sketch and upload it to the Arduino. Then open up the serial monitor. This sketch simply reads data from the software serial port (pins 7&8) and outputs that to the hardware serial port connected to USB.

You can configure the output you see by commenting/uncommenting lines in the **setup()** procedure. For example, we can ask the GPS to send different sentences, and change how often it sends data. 10 Hz (10 times a second) is the max speed, and is a lot of data. You may not be able to output "all data" at that speed because the 9600 baud rate is not fast enough.

In general, we find that most projects only need the RMC and GGA NMEA's so you don't need ALLDATA unless you have some need to know satellite locations.

# Parsing Data

## 🐅 adafruit learning system

Since all GPS's output NMEA sentences and often for our projects we need to extract the actual data from them, we've simplified the task tremendously when using the Adafruit GPS library. By having the library read, store and parse the data in a background interrupt it becomes trivial to query the library and get the latest updated information without any icky parsing work.

If you're using an Adafruit Metro 328P or Arduino Uno (or older)

Make sure the switch is set to SoftSerial

Open up the File→Examples→Adafruit\_GPS→parsing sketch and change the line

SoftwareSerial mySerial(3, 2);

to

SoftwareSerial mySerial(8, 7);

and upload it to the Arduino. Then open up the serial monitor.

If you're using an Arduino Leonardo..

Make sure the switch is set to SoftSerial

Change SoftwareSerial mySerial(3, 2); to SoftwareSerial mySerial(8, 7); as above, and also change

useInterrupt(true);

to

useInterrupt(false);

Because due to strange internal-details stuff, we cant use Software Serial, interrupts and also echo the output via USB at the same time on Leonardo.

You'll want to wait till you get a fix so stick the GPS out the window or use an antenna

| 🛎 COM23                                                 |                                 |
|---------------------------------------------------------|---------------------------------|
|                                                         | Send                            |
| \$GPGGA,202410.000,4042.6000,N,07400.4858,W,1,4,3.14,27 | 6.7,M,-34.2,M,,*63 🔥            |
| \$GPRMC,202410.000,A,4042.6000,N,07400.4858,W,0.08,161. | 23,160412,,,A*70                |
| \$GPGGA,202411.000,4042.5999,N,07400.4854,W,1,3,17.31,2 | 75.8,M,-34.2,M,,*5D             |
| \$GPRMC,202411.000,A,4042.5999,N,07400.4854,W,0.14,161. | 23,160412,,,A*7A                |
|                                                         |                                 |
| Time: 20:24:11.0                                        |                                 |
| Date: 16/4/2012                                         |                                 |
| Fix: 1 quality: 1                                       |                                 |
| Location: 4042.5998N, 7400.4853W                        |                                 |
| Speed (knots): 0.14                                     |                                 |
| Angle: 161.23                                           |                                 |
| Altitude: 275.80                                        | -                               |
| Satellites: 3                                           | ×                               |
| <                                                       |                                 |
|                                                         | Carriage return 💉 115200 baud 👻 |

In this sketch, we can either use interrupts and call **GPS.read()** within a once-a-millisecond timer (this is the same timer that runs the **millis()** command) or we check **GPS.read()** in the main loop constantly. Then in the main loop we can ask if a new chunk of data has been received by calling **GPS.newNMEAreceived()**, if this returns **true** then we can ask the library to parse that data with **GPS.parse(GPS.lastNMEA())**.

We do have to keep querying and parsing in the main loop - its not possible to do this in an interrupt because then we'd be dropping GPS data by accident.

Once data is parsed, we can just ask for data from the library like **GPS.day**, **GPS.month** and **GPS.year** for the current date. **GPS.fix** will be 1 if there is a fix, 0 if there is none. If we have a fix then we can ask for **GPS.latitude**, **GPS.longitude**, **GPS.speed** (in knots, not mph or k/hr!), **GPS.angle**, **GPS.altitude** (in meters) and **GPS.satellites** (number of satellites)

This should make it much easier to have location-based projects. We suggest keeping the update rate at 1Hz and request that the GPS only output RMC and GGA as the parser does not keep track of other data anyways.

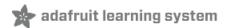

# SD Logging

Finally we get to the fun stuff! Its time to log data from the GPS onto an SD card. First up we'll do a basic test to make sure the SD card system is working.

You'll need a microSD card to log data onto. Any capacity will do. Slide the microSD card into the silver socket. You can push it in and you'll feel it latch and click

To remove, push on the edge and it will pop out (be careful it doesn't fly across the room!)

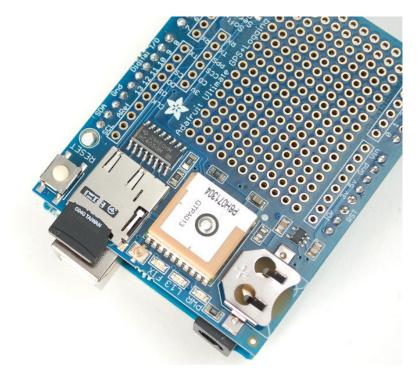

#### SD Card Library Update

If you are using an Leonardo or Mega, you will have to update the SD card library to add 'SD card on any pin' support. If you have an Uno/Duemilanove/Diecimila, this is not required.

First, find the "core libraries" folder - if you are using Windows or Linux, it will be in the folder that contains the **Arduino** executable, look for a **libraries** folder. Inside you will see an **SD** folder (inside that will be **SD.cpp SD.h** etc)

| <ul> <li>Share with </li> <li>New folder</li> </ul> |                                                                                                    |                                                                                                    |                                                                                                    |                                                                                                    |  |  |  |  |
|-----------------------------------------------------|----------------------------------------------------------------------------------------------------|----------------------------------------------------------------------------------------------------|----------------------------------------------------------------------------------------------------|----------------------------------------------------------------------------------------------------|--|--|--|--|
| Name                                                | Date modified                                                                                                    | Туре                                                                                                    | Size                                                                                                    |                                                                                                    |  |  |  |  |
| 鷆 examples                                          | 12/10/2012 12:50                                                                                                    | File folder                                                                                                    |                                                                                                    |                                                                                                    |  |  |  |  |
| \mu utility                                         | 12/10/2012 12:50 File folder                                                                                                    |                                                                                                    |                                                                                                    |                                                                                                    |  |  |  |  |
| File.cpp                                            | 12/10/2012 12:50                                                                                                    | C++ file                                                                                                    |                                                                                                    | 3 KB                                                                                                    |  |  |  |  |
| 📄 keywords.txt                                      | 12/10/2012 12:50                                                                                                    | Text Document                                                                                                    |                                                                                                    | 1 KB                                                                                                    |  |  |  |  |
| README.txt                                          | 12/10/2012 12:50                                                                                                    | Text Document                                                                                                    |                                                                                                    | 1 KB                                                                                                    |  |  |  |  |
| D.cpp                                               | 12/10/2012 12:50                                                                                                    | C++ file                                                                                                    |                                                                                                    | 15 KB                                                                                                    |  |  |  |  |
| D.h                                                 | 12/10/2012 12:50                                                                                                    | Header                                                                                                    |                                                                                                    | 3 KB                                                                                                    |  |  |  |  |
|                                                     | Name          Warne         Image: State of the symbol         Image: State of the symbol         Image: State of th | Name         Date modified                examples          12/10/2012 12:50                utility          12/10/2012 12:50                File.cpp          12/10/2012 12:50                keywords.txt          12/10/2012 12:50                README.txt          12/10/2012 12:50                SD.cpp          12/10/2012 12:50 | Name         Date modified         Type           i examples         12/10/2012 12:50         File folder           i utility         12/10/2012 12:50         File folder           File.cpp         12/10/2012 12:50         C++ file           keywords.txt         12/10/2012 12:50         Text Document           README.txt         12/10/2012 12:50         Text Document           SD.cpp         12/10/2012 12:50         C++ file | Name         Date modified         Type         Size           i examples         12/10/2012 12:50         File folder           i utility         12/10/2012 12:50         File folder           i file.cpp         12/10/2012 12:50         C++ file           keywords.txt         12/10/2012 12:50         Text Document           README.bt         12/10/2012 12:50         Text Document           SD.cpp         12/10/2012 12:50         C++ file |  |  |  |  |

In the libraries folder, make a new folder called SDbackup. Then drag the SD folder into SDbackup, this will 'hide' the old SD library without deleting it

| Name                       | Date modified     | Туре        |
|----------------------------|-------------------|-------------|
| I EEPROM                   | 12/10/2012 12:50  | File folder |
| 🌗 Esplora                  | 12/10/2012 12:50  | File folder |
| 1 Etternet                 | 12/10/2012 12:50  | File folder |
| Firmata                    | 12/10/2012 12:50  | File folder |
| 🕕 LiquidCrystal            | 12/10/2012 12:50  | File folder |
| D SD                       | 12/10/2012 12:50  | File folder |
| J SDbackup                 | 2/18/2013 2:32 PM | File folder |
| 🌗 Servo 🔿 Move to SDbackup | 12/10/2012 12:50  | File folder |
| 퉬 SoftwareSerial           | 12/10/2012 12:50  | File folder |
| 퉬 SPI                      | 12/10/2012 12:50  | File folder |
| 퉬 Stepper                  | 12/10/2012 12:50  | File folder |
| 퉬 WiFi                     | 12/10/2012 12:50  | File folder |
| 퉬 Wire                     | 12/10/2012 12:50  | File folder |
|                            |                   |             |

Now we'll grab the new SD library, visit https://github.com/adafruit/SD (https://adafru.it/aP6) and click the ZIP download button, or click the button below

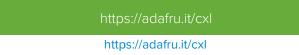

Uncompress and rename the uncompressed folder SD. Check that the SD folder contains SD.cpp and SD.h

Place the **SD** library folder your sketchbook libraries folder. You may need to create the libraries subfolder if its your first library. For more details on how to install libraries, check out our ultra-detailed tutorial at (https://adafru.it/aYM)http://learn.adafruit.com/adafruit-all-about-arduino-libraries-install-use (https://adafru.it/aYM)

Once installed, restart the IDE. Then open up the Adafruit\_GPS->shield\_sdlog sketch and upload it to your Arduino.

If you're using a Leonardo, uncomment the line

// while (!Serial);

in the top of the Setup() function - this will help make debugging easier.

If you are using an Uno/Duemilanove/Diecimila or compatible, Find these two lines

```
if (!SD.begin(chipSelect, 11, 12, 13)) {
//if (!SD.begin(chipSelect)) { // if you're using an UNO, you can use this line instead
```

And comment out the first one and uncomment the second one.

Make sure you have the switch set to **Soft Serial** and open up the serial monitor and check that you're connected at 115200 baud (or you'll get gibberish)

| 🗟 COM39                                               |
|-------------------------------------------------------|
| Send                                                  |
| \$GPGGA,000524.800,,,,0,0,,,M,,M,,*43                 |
| OK<br>Log                                             |
| 203                                                   |
| \$GPRMC,000524.800,V,,,,0.00,0.00,060180,,,N*49       |
| OK<br>Log                                             |
| 109                                                   |
| \$PGTOP,11,2*6E                                       |
| \$GPGGA,000525.800,,,,0,0,,,M,,M,,*42<br>OK           |
| Log                                                   |
|                                                       |
| \$GPRMC,000525.800,V,,,,0.00,0.00,060180,,,N*48<br>OK |
| Log                                                   |
|                                                       |
| · · · · · · · · · · · · · · · · · · ·                 |
| V Autoscroll No line ending V 115200 baud V           |

If the SD card was initialized OK, it will read a sentence from the GPS, check the checksum and if its a proper sentence, and then log it.

You can customize this basic example by changing the **sendCommand** in the top of setup(), for example you can turn on different sentences (although RMC and GGA are the most desirable, we've found). Or change the update rate to 5Hz instead of 1Hz

You can also set it so only 'fixed' data is logged - that is, there has to be valid location data. Doing so reduces power usage and saves space but its harder to debug because you don't get the timestamps that are in the RMC sentences.

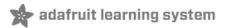

## **Built In Logging**

The built in logging capability isn't easy to use with the Shield - we wanted to make it better for SD logging so while we do have some details here, its not well supported and not recommended

For more details, you can read the LOCUS (built-in-datalogging system) user guide (https://adafru.it/uoc)

## Built In Logging

One of the nice things about the GPS module on the shield is the built in data-logger. This basic data-logging capability can store date, time, latitude, longitude and altitude data into a 64K flash chip inside. Its not a high resolution logger - it only logs once every 15 seconds when there is a fix - but for some projects that want to track location, this can be a great low power way to log data - no SD card required! It can store up to ~16 hours of data.

The GPS module does require the Arduino to 'kick start' the logger by requesting it to start. If power is lost it will require another 'kick' to start. If you already have some data in the FLASH, a new trace will be created (so you wont lose old data) and if you run out of space it will simply halt and not overwrite old data. Despite this annoyance, its still a very nice extra and we have some library support to help you use it

First, we should try getting the logger to run. Make sure the switch is set to SoftSerial

Open up the File→Examples→Adafruit\_GPS→locus\_start sketch and change the line

SoftwareSerial mySerial(3, 2);

to

#### SoftwareSerial mySerial(8, 7);

and upload it to the Arduino. Then open up the serial monitor. If you have an Uno or compatible you will see the echo'd data. Leonardos will not see the echo data but you should still see a message that says "STARTING LOGGIN...STARTED!"

| 🔹 СОМ23                                                                   | . 🗆 🔀    |
|---------------------------------------------------------------------------|----------|
|                                                                           | Send     |
| Adafruit GPS logging start test!                                          | ~        |
| \$GPGGA,204444.000,4042.6250,N,07400.5054,W,1,6,1.45,278.7,M,-34.2,M,,*6C |          |
| \$GPRMC,204444.000,A,4042.6250,N,07400.5054,W,0.50,193.95,160412,,,A*78   |          |
| \$PMTK001,314,3*36                                                        |          |
| \$PMTK001,220,3*30                                                        |          |
|                                                                           | _        |
| STARTING LOGGING\$PMTK001,185,3*3C                                        | -        |
| STARTED!                                                                  |          |
| \$GPGGA,204445.000,4042.6249,N,07400.5053,W,1,6,1.45,278.7,M,-34.2,M,,*62 |          |
| \$GPRMC,204445.000,A,4042.6249,N,07400.5053,W,0.55,193.95,160412,,,A*73   |          |
| \$GPGGA,204446.000,4042.6247,N,07400.5052,W,1,6,1.45,278.7,M,-34.2,M,,*6E |          |
| \$GPRMC,204446.000,A,4042.6247,N,07400.5052,W,0.61,164.21,160412,,,A*7F   |          |
| \$GPGGA,204447.000,4042.6239,N,07400.5044,W,1,6,1.45,278.3,M,-34.2,M,,*65 |          |
| \$GPRMC,204447.000,A,4042.6239,N,07400.5044,W,0.58,164.21,160412,,,A*7A   | ×        |
| Carriage return 🗸 11520                                                   | 0 baud 💌 |

#### Logging Status

Once you've seen that the GPS is OK with logging, you can load up the status sketch which will also give you more data. Upload File→Examples→Adafruit\_GPS→locus\_status and change the line

SoftwareSerial mySerial(3, 2);

#### to

SoftwareSerial mySerial(8, 7);

| dafi |     | GPS  | loggi | ng start | testi   |           |         |     |          |    |      |          |      |       |      |     |        |          |     |          | _  |      |
|------|-----|------|-------|----------|---------|-----------|---------|-----|----------|----|------|----------|------|-------|------|-----|--------|----------|-----|----------|----|------|
|      |     |      |       | START    |         |           |         |     |          |    |      |          |      |       |      |     |        |          |     |          |    |      |
| og t | 12, | Full | Stop, | Logging  | FixOnly | Interval, | Content | 31, | Interval | 15 | sec, | Distance | 0 m, | Speed | 0 16 | /s, | Status | LOGGING, | 344 | Records, | 49 | Used |
| og 1 | 12, | Full | Stop, | Logging  | Fix0nly | Interval, | Content | 31, | Interval | 15 | sec, | Distance | 0 m, | Speed | 0 m  | /s, | Status | LOCGING, | 344 | Records, | 41 | Used |
| og j | 12, | Full | Stop, | Logging  | Fix0nly | Interval, | Content | 31, | Interval | 15 | sec, | Distance | 0 m, | Speed | 0 14 | /=, | Status | LOGGING, | 345 | Records, | 41 | Used |
| og j | 12, | Full | Stop, | Logging  | Fix0nly | Interval, | Content | 31, | Interval | 15 | sec, | Distance | 0 m, | Speed | 0 m  | /=, | Status | LOGGING, | 345 | Records, | 49 | Used |
| og 1 | 12, | Full | Stop, | Logging  | Fix0nly | Interval, | Content | 31, | Interval | 15 | sec, | Distance | 0 m, | Speed | 0 14 | /s, | Status | LOGGING, | 345 | Records, | 49 | Used |
| og 1 | 12, | Full | Stop, | Logging  | Fix0nly | Interval, | Content | 31, | Interval | 15 | sec, | Distance | 0 m, | Speed | 0 14 | /s, | Status | LOGGING, | 345 | Records, | 41 | Used |
| og į | £2, | Full | Stop, | Logging  | Fix0nly | Interval, | Content | 31, | Interval | 15 | sec, | Distance | 0 m, | Speed | 0 14 | /s, | Status | LOGGING, | 345 | Records, | 48 | Used |

#### Downloading Data

Finally, once we're done logging we need to extract the data. To do this we need to first get the raw data out of the FLASH and then decode the sentences. Upload File→Examples→Adafruit\_GPS→locus\_dump to the Arduino and open up the serial monitor. Change the software serial line to use pins 8 and 7

PLEASE NOTE: Asking the Arduino, with 2K RAM buffer to handle 64KB of FLASH data and spit it out from the GPS can sometimes over-tax the processor. If you are having hiccups, check the GPS tool instructions below (https://adafru.it/aYN) Copy and paste all the text after the —-'s (starting with **\$PMTKLOX,0,86\*67** and ending with **\$PMTK001,622,3\*36**) then paste it into the box located on this page (https://adafru.it/cFg).

#### Using the GPS Tool

If you are having difficulty with the Arduino/javascript tool, you can also try using the GPS tool. The tool runs only under

Windows but it is very powerful.

You can only do this with an Uno/Duemilanove/Diecimila/Mega!

You'll also need to set up direct wiring. Go back to the connect with Direct Wiring example (https://adafru.it/aYO), and get that working. You'll FTDI adapter or other TTL converter and download the GPS Tool (https://adafru.it/aOQ) - connect to the GPS via the COM port of the Arduino/FTDI/TTL cable. You can then query, dump and delete the log memory

# LOCUS Parser

LOCUS Parser (https://adafru.it/cFg)

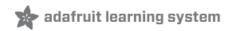

# Antenna, Battery and More!

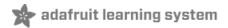

#### LEDs

We love LEDs! There are three LEDs on board to help you with debugging and status updates:

Green **PWR** LED tells you that there is a good 3V power supply. If this isn't on, there's a serious problem with the power supply, perhaps the battery died

Yellow L13 (and SD card access) LED is connected to digital 13, this is handy for telling when the Arduino is bootloading and also will flicker whenever the SD card is accessed.

Red **FIX** LED is connected to the GPS's fix output. When this is turning on/off once a second it **does not** have a fix. When it blinks once every 15 seconds, the GPS has a fix.

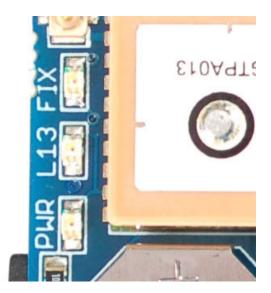

#### Antennas

All Ultimate GPS shields have a built in patch antenna - this antenna provides -165 dBm sensitivity and is perfect for many projects. However, if you want to place your project in a box, it might not be possible to have the antenna pointing up, or it might be in a metal shield, or you may need more sensitivity. In these cases, you may want to use an external active antenna. (http://adafru.it/960)

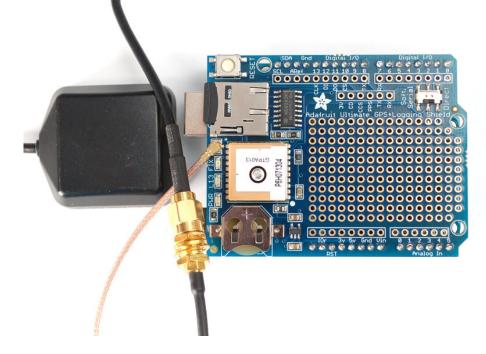

Active antennas draw current, so they do provide more gain but at a power cost. Check the antenna datasheet for exactly how much current they draw - its usually around 10-20mA. (http://adafru.it/960)

Most GPS antennas use SMA connectors, which are popular and easy to use. However, an SMA connector would be fairly big on the GPS breakout so we went with a uFL connector - which is lightweight, small and easy to manufacture. If you don't need an external antenna it wont add significant weight or space but its easy to attach a uFL->SMA adapter cable (http://adafru.it/851). Then connect the GPS antenna to the cable.

The Ultimate GPS shield will automagically detect an external active antenna is attached and 'switch over' - you do not need to send any commands

There is an output sentence that will tell you the status of the antenna. **\$PGTOP,11,x** where **x** is the status number. If **x** is **3** that means it is using the external antenna. If **x** is **2** it's using the internal antenna and if **x** is **1** there was an antenna short or problem. On newer shields & modules, you'll need to tell the firmware you want to have this report output, you can do that by adding a **gps.sendCommand(PGCMD\_ANTENNA)** around the same time you set the update rate/sentence output.

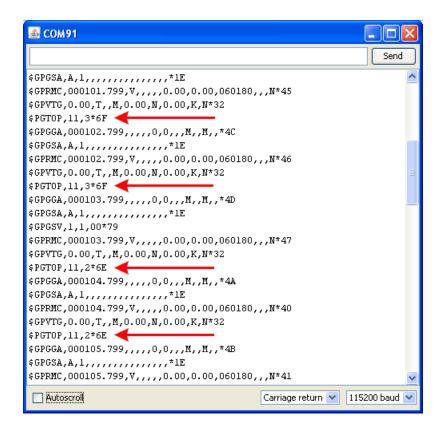

### RTC Backup Battery

The Ultimate GPS module does not have a built in RTC battery, but a coin cell is provided, simply place the coin cell inside the holder, with the + facing up, thats it! The battery will last 7+ years

The real time clock will *automatically* set itself to the correct UTC time as soon as the GPS gets its first correct signal from a satellite. Without the battery, if the GPS loses power, it will forget the time and has to wait till it gets signal again to reset. But, if you have the battery in, it will keep time even after a power loss. We recommend it highly!

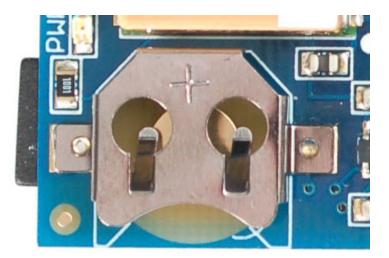

#### Breakout and Proto-area

Since the GPS module is so small, we had tons of space left over, we turned that into a proto area. Feel free to put any circuitry you'd like into the 0.1" spaced holes. None of the holes are connected.

There's also a few breakouts near the SoftSerial/Direct switch. For example, the **PPS** pin which provides pulse-persecond output when the GPS has a fix.

- 3V this is the output from the onboard 3V regulator, it provides ~100mA if you need another 3V supply
- **CD** this is the card-detect output from the microSD socket, it is shorted to ground when a card is **not** inserted. You'll want to have a pullup if you plan to use this pin to detect if a card is inserted
- **CCS** this is another breakout for the Card Chip Select line. By default its connected to digital 10 but if you want to change it you can cut the trace from here to #10 and then solder in a new wire
- **PPS** pulse-per-second output when the GPS has a fix
- TX and RX extra 'copies' of the GPS RX/TX pins the RX pin is 5V friendly.

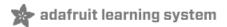

## Downloads

There's also more information at the GPS module tutorial page http://learn.adafruit.com/adafruit-ultimate-gps (https://adafru.it/aTI)

- MTK3329/MTK3339 command set sheet (https://adafru.it/e7A) for changing the fix data rate, baud rate, sentence outputs, etc!
- Datasheet for the PA6H (MTK3339) GPS module itself (https://adafru.it/aPO)
- MT3339 GPS PC Tool (windows only) (https://adafru.it/uof) and the PC Tool manual (https://adafru.it/uoA)
- Sample code and spec sheet for the LOCUS built-in logger (https://adafru.it/aTi)
- Mini GPS tool (windows only) (https://adafru.it/aMs)
- LOCUS (built-in-datalogging system) user guide (https://adafru.it/uoc)
- EagleCAD PCB files on GitHub (https://adafru.it/s9C)
- Fritzing object in the Adafruit Fritzing Library (https://adafru.it/aP3)

#### More reading:

- Trimble's GPS tutorial (https://adafru.it/emh)
- Garmin's GPS tutorial (https://adafru.it/aMv)

#### Schematic

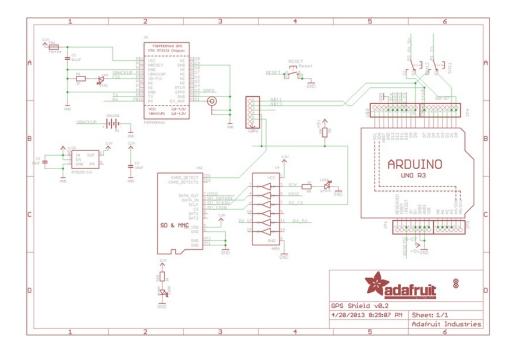

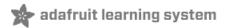

### F.A.Q.

#### Can the Ultimate GPS be used for High Altitude? How can I know?

Modules shipped in 2013+ (and many in the later half of 2012) have firmware that has been tested by simulation at the GPS factory at 40km.

You can tell what firmware you have by sending the firmware query command **\$PMTK605\*31** (you can use the echo demo to send custom sentences to your GPS)

If your module replies with AXN\_2.10\_3339\_2012072601 5223 that means you have version #5223 which is the 40Km-supported firmware version. If the number is higher then 5223 then its even more recent, and should include the 40Km support as well

**HOWEVER** these modules are not specifically designed for high-altitude balloon use. People have used them successfully but since we (at Adafruit) have not personally tested them for hi-alt use, we do not in any way guarantee they are suitable for high altitude use.

Please do not ask us to 'prove' that they are good for high altitude use, we do not have any way to do so

If you want to measure high altitude with a GPS, please find a module that can promise/guarantee high altitude functionality

#### Is the Ultimate GPS affected by the 2019 Week Rollover issue?

The ultimate GPS (all firmware versions from **20110922\_GTOP\_EVK01\_A2.10** and higher - any sold after 2011) have been tested to work fine through 2019.

They do not pass the 2038 rollover test, so you may need to update the firmware between now and 2038. This does not affect the 2019 rollover (there's one every ~20 years)

#### OK I want the latest firmware!

Here is the binary of the 5632 firmware, you can use this tool to upload it using an FTDI or USB-TTL cable (or direct wiring with FTDI). We do not have a tutorial for updating the firmware, if you update the firmware and somehow brick the GPS, we do not offer replacements! Keep this in mind before performing the update process!

I've adapted the example code and my GPS NMEA sentences are all garbled and incomplete!

We use SoftwareSerial to read from the GPS, which is 'bitbang' UART support. It isn't super great on the Arduino and does work but adding too many delay()s and not calling the GPS data parser enough will cause it to choke on data.

If you are using Leonardo (or Micro/Flora/ATmega32u4) or Mega, consider using a HardwareSerial port instead of SoftwareSerial!

#### My GPS is giving me data but the location is wrong!

People often get confused because the GPS is working but is "5 miles off" - this is because they are not parsing the lat/long data correctly. Despite appearances, the geolocation data is NOT in decimal degrees. It is in degrees and minutes in the following format: Latitude: DDMM.MMMM (The first two characters are the degrees.) Longitude: DDDMM.MMMM (The first three characters are the degrees.)

#### How come I can't get the GPS to output at 10Hz?

The default baud rate to the GPS is 9600 - this can only do RMC messages at 10Hz. If you want more data output, you can increase the GPS baud rate (to 57600 for example) or go with something like 2 or 5Hz. There is a trade off with more data you want the GPS to output, the GPS baud rate, Arduino buffer/processing capability and update rate!

Experimentation may be necessary to get the optimal results. We suggest RMC only for 10Hz since we've tested it.

How come I can't set the RTC with the Adafruit RTC library?

The real time clock in the GPS is NOT 'writable' or accessable otherwise from the Arduino. Its in the GPS only! Once the battery is installed, and the GPS gets its first data reception from satellites it will set the internal RTC. Then as long as the battery is installed, you can read the time from the GPS as normal. Even without a proper "gps fix" the time will be correct.

The timezone cannot be changed, so you'll have to calculate local time based on UTC!

Do all GPS modules emit PPS pulses at the same time?

Under ideal conditions, GPS modules emit a PPS signal within 10ns of the beginning of each GPS second. That's only a best-case value though.

In practice, each GPS module's sync to the GPS clock system depends on the quality of the fix, how long the GPS module has had a fix, and the group of satellites the module uses for its fix. We've observed offsets of about 300ns between modules that have just acquired a fix, improving to less than 100ns after the modules have had a good fix (Signal-to-Noise ratio higher than 20 for the satellites the modules use for their fix) for ten minutes.

When two GPS modules used the same group of satellites for their fix, there was less than 30ns of offset between PPS pulses as soon as the modules acquired a fix.

How can I read the PPS signal on the Ultimate GPS USB?

The PPS line is tied to the serial port **RI** (Ring Indicator) pin. You can read this with your serial-port interface code. for example here's a version in Python using pyserial:

```
import serial
ser = serial.Serial('/dev/ttyS34') # open serial port
print(ser.name)  # check which port was really used
last_ri = ser.ri
while True:
    if ser.ri != last_ri:
        last_ri = ser.ri
        if last_ri:
            print("\n------ Pulse high ------")
        else:
            print("\n------ Pulse low ------")
    if ser.in_waiting:
        print(ser.read(ser.in_waiting).decode('utf-8'), end="")
```